## **Micro Focus Vibe 4.0.7 – poznámky k verzi**

Březen 2020

# $\Box$ MICRO

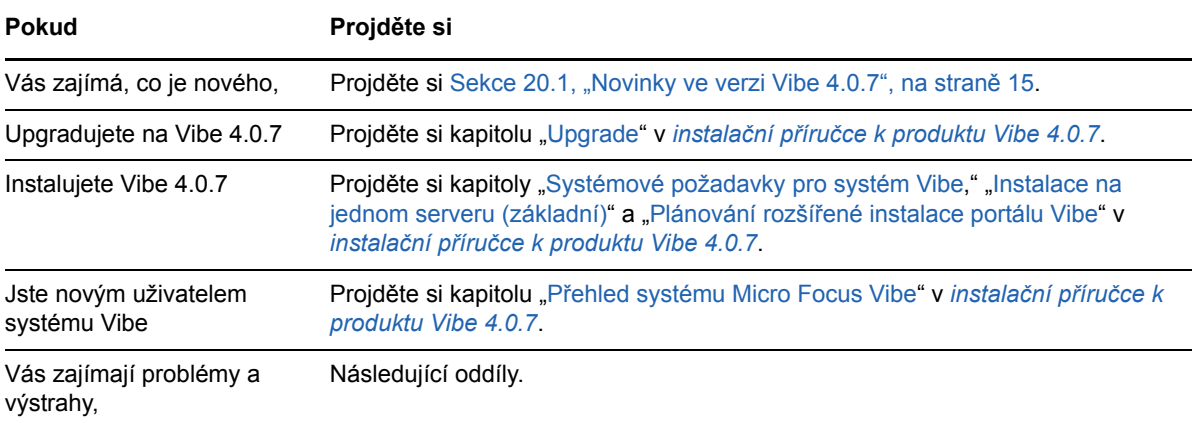

- [Sekce 1, "Poznámky k instalaci", na stran](#page-1-0)ě 2
- [Sekce 2, "Poznámky k upgradu", na stran](#page-1-1)ě 2
- [Sekce 3, "Mobilní aplikace", na stran](#page-3-0)ě 4
- [Sekce 4, "Omezení znak](#page-3-1)ů", na straně 4
- [Sekce 5, "Databáze", na stran](#page-4-0)ě 5
- [Sekce 6, "Datum a](#page-5-0) čas", na straně 6
- [Sekce 7, "Poznámky pro vývojá](#page-6-0)ře", na straně 7
- \* [Sekce 8, "Místní úpravy", na stran](#page-6-1)ě 7
- [Sekce 9, "Soubory, složky a pracovní prostory", na stran](#page-7-0)ě 8
- [Sekce 10, "Konverze HTML a KeyView", na stran](#page-9-0)ě 10
- [Sekce 11, "LDAP", na stran](#page-10-0)ě 11
- [Sekce 12, "Licencování: hosté a uživatelé agenta systému se nepo](#page-10-1)čítají", na straně 11
- [Sekce 13, "Desktopoví klienti systému Vibe", na stran](#page-11-0)ě 12
- Sekce 14, "Systém souborů [NFS není podporován v knihovn](#page-11-1)ě Lucene", na straně 12
- [Sekce 15, "Integrace s produkty t](#page-11-2)řetí strany", na straně 12
- [Sekce 16, "Uživatelé", na stran](#page-13-0)ě 14
- [Sekce 17, "Problémy s rozhraním WebDAV", na stran](#page-13-1)ě 14
- [Sekce 18, "Seznam oprav chyb", na stran](#page-14-1)ě 15
- [Sekce 19, "Vibe dokumentace", na stran](#page-14-2)ě 15
- [Sekce 20, "Novinky ve verzi Vibe 4", na stran](#page-14-3)ě 15
- [Sekce 21, "Právní vyrozum](#page-22-0)ění", na straně 23

## <span id="page-1-0"></span>**1 Poznámky k instalaci**

- [Sekce 1.1, "SLES 12 SP3 vyžaduje nejnov](#page-1-2)ější jádro", na straně 2
- [Sekce 1.2, "SLES 15 vyžaduje pro instalaci podporu 32bitové verze.", na stran](#page-1-3)ě 2

## <span id="page-1-2"></span>**1.1 SLES 12 SP3 vyžaduje nejnovější jádro**

Pokud Vibe 4.0.7 instalujete na server SLES 12 SP3, je nutné před zahájením instalace provést aktualizaci na nejnovější jádro.

## <span id="page-1-3"></span>**1.2 SLES 15 vyžaduje pro instalaci podporu 32bitové verze.**

Instalační program Vibe je 32bitová aplikace.

Před instalací Vibe 4.0.7 na server SLES 15 musíte nainstalovat následující balíčky:

- TK-32bit
- TCL-32bit

## <span id="page-1-1"></span>**2 Poznámky k upgradu**

Před upgradem portálu Vibe si projděte následující body:

- [Sekce 2.1, "Microsoft SQL Server 2008 není podporován", na stran](#page-1-4)ě 2
- Sekce 2.2, "Problémy s přihlášením v prohlížeč[ích Chrome a Firefox", na stran](#page-1-5)ě 2
- [Sekce 2.3, "Po aktualizaci na novou verzi se výkon do](#page-2-0)časně zpomalí", na straně 3
- Sekce 2.4, "Skript přesměrování portů [na server SLES 12 nefunguje.", na stran](#page-2-1)ě 3
- [Sekce 2.5, "Chyba WebDAV TLS po upgradu", na stran](#page-2-2)ě 3
- [Sekce 2.6, "Vibe 3.x na verzi 4.x", na stran](#page-2-3)ě 3

### <span id="page-1-4"></span>**2.1 Microsoft SQL Server 2008 není podporován**

Vibe 4.0.7 nepodporuje Microsoft SQL Server 2008 jako svoji databázi.

Pokud vaše instalace Vibe používá jako svoji databázi MS SQL Server verze 2008, musíte před upgradem na verzi Vibe 4.0.7 provést následující:

- 1. Pokud jste to zatím neudělali, aktualizujte server MS SQL Server na verzi 2008 R2 SP3. (K aktualizaci na verzi 2012 je vyžadován balíček SP3.)
- 2. Aktualizujte MS SQL Server 2008 R2 SP3 na verzi MS SQL Server 2012 R2 nebo novější podle popisu v kapitole "Požadavky databázového serveru" v *instalační příručce k produktu Vibe 4.0.7*.
- 3. Ověřte, zda systém Vibe běží normálně.
- 4. Upgrade na Vibe 4.0.7.

### <span id="page-1-5"></span>**2.2 Problémy s přihlášením v prohlížečích Chrome a Firefox**

V některých počítačích se po upgradu z verze Vibe 4.0.5 na verzi 4.0.7 uživatelé bez oprávnění správce nemohou přihlásit v prohlížeči Chrome nebo Firefox.

Tento problém lze vyřešit vymazáním souborů cookie a mezipaměti prohlížeče.

### <span id="page-2-0"></span>**2.3 Po aktualizaci na novou verzi se výkon dočasně zpomalí**

Po aktualizaci systému Vibe na novou verzi mohou uživatelé při prvním použití systému Vibe zaznamenat zhoršení výkonu. Důvodem je to, že Vibe potřebuje po aktualizaci kompilovat všechny JSP.

### <span id="page-2-1"></span>**2.4 Skript přesměrování portů na server SLES 12 nefunguje.**

Dřívější verze skriptu přesměrování portů na server SLES 12 nefunguje. Viz kapitolu Používání příkazů iptables na serveru SLES 12 nebo 15 v instalační příručce k produktu Vibe 4.0.7.

### <span id="page-2-2"></span>**2.5 Chyba WebDAV TLS po upgradu**

Pokud pro server WebDAV používáte certifikát podepsaný držitelem a pokud se ověření serveru Vibe pro daný server WebDAV nezdaří z důvodu chyb po upgradu TLS na verzi 4.0.7, projděte si Sekce 17.1, "Př[ipojení systému Vibe k rozhraní WebDAV: certifikáty podepsané držitelem vyžadují](#page-13-2)  ruč[ní import", na stran](#page-13-2)ě 14.

#### <span id="page-2-3"></span>**2.6 Vibe 3.***x* **na verzi 4.***x*

#### **2.6.1 Je nutné splnit požadavky na systém**

Před zahájením procesu upgradu je nutné splnit požadavky uvedené v kapitole "Systémové požadavky pro Vibe" v instalační příručce k produktu Vibe 4.0.7.

Pokud váš systém Vibe například běží na serveru SLES 11, je nutné před pokračováním provést migraci na podporovanou platformu SLES.

#### **2.6.2 Před upgradem vymažte odložené záznamy protokolu**

Pokud aktualizujete high availability Vibe system na Vibe 4 nebo pozdější z předchozí verze, tak jakékoli odložené záznamy logů, které nyní existují, se stanou vzájemně nekompatibilní.

Pro zajištění, že nevzniknou žádné problémy s nekompatibilitou způsobené odloženými aktualizačními reporty během aktualizace na Vibe 4 a novější, musíte před zahájením aktualizace portálu vyčistit všechny odložené aktualizační reporty.

Informace o vymazání protokolů odložených aktualizací naleznete v kapitole "Provádění údržby u vysoce dostupného indexu Lucene" v *příručce ke správě produktu Micro Focus Vibe 4.0.7*.

#### **2.6.3 Po upgradu znovu vytvořte zkrácené jednoduché adresy URL**

Krátké formy adres URL, které byly vytvořeny ve verzích před Vibe 4 v této verzi nefungují.

Po upgradu na verzi Vibe 4 je nutné tyto adresy URL znovu vytvořit.

#### **2.6.4 Po upgradu opravte namapované jednotky rozhraní Fix WebDAV**

Pokud jste vytvořili jednotku namapovanou na složku Vibe 3.*x* prostřednictvím rozhraní WebDAV (podle popisu v kapitole "Použití WebDAV na složce systému Vibe" v *příručce pro pokročilé uživatele produktu Micro Focus Vibe 4.0.7*.), adresa URL rozhraní WebDAV URL po upgradu na verzi Vibe 4.*x* již neplatí a namapované jednotky již nejsou funkční.

Všechny mapované jednotky vytvořené dříve přes WebDAV je nutné po upgradu na Vibe 4 znovu vytvořit.

## <span id="page-3-0"></span>**3 Mobilní aplikace**

[Sekce 3.1, "Mobilní aplikace pro Android je nutné p](#page-3-2)řeinstalovat", na straně 4

## <span id="page-3-2"></span>**3.1 Mobilní aplikace pro Android je nutné přeinstalovat**

Další informace naleznete v kapitole "Na mobilních zařízeních je nutné přeinstalovat aplikace pro Android" v *příručce k rychlému spuštění Micro Focus Vibe Mobile* .

## <span id="page-3-1"></span>**4 Omezení znaků**

Věnujte pozornost následujícím omezením speciálních znaků, dvoubajtových znaků atd.

- [Sekce 4.1, "Uživatelská jména \(a hesla\) systému Vibe", na stran](#page-3-3)ě 4
- [Sekce 4.2, "Název instala](#page-3-4)čního adresáře softwaru", na straně 4
- [Sekce 4.3, "Název adresá](#page-4-1)ře úložiště souborů", na straně 5
- [Sekce 4.4, "Jednoduché adresy URL nepodporují znaky s diakritikou", na stran](#page-4-2)ě 5

### <span id="page-3-3"></span>**4.1 Uživatelská jména (a hesla) systému Vibe**

Uživatelská jména systému Vibe nesmí obsahovat speciální znaky ( / \ \* ? " < > : | ' ), protože tyto znaky nejsou povolenými znaky pro názvy cest v systémech Linux a Windows.

Přestože adresáře LDAP mohou tyto znaky povolovat a názvy se mohou bez chyb synchronizovat na portál Vibe, systém Vibe nemůže vytvořit cesty k pracovním prostorům uživatelů a tito uživatelé se nemohou přihlásit.

Funkce Místní úpravy systému Vibe dále vyžaduje, aby hesla obsahovala pouze znaky ASCII, a to z důvodu omezení WebDAV při interakci s produkty třetích stran, jako je MS Office. Projděte si [Sekce 8.1, "Uživatelská jména a hesla jsou omezena na znaky ASCII", na stran](#page-7-1)ě 8.

#### <span id="page-3-4"></span>**4.2 Název instalačního adresáře softwaru**

V názvu instalačního adresáře produktu Micro Focus Vibe nepoužívejte znaky z rozšířené ani dvoubajtové znakové sady. Výchozí umístění softwaru Vibe je:

Linux: /opt/novell/teaming

Windows: c:\Program Files\Novell\Teaming

### <span id="page-4-1"></span>**4.3 Název adresáře úložiště souborů**

V názvech adresářů na cestě k úložišti souborů produktu Micro Focus Vibe nepoužívejte znaky z rozšířené ani dvoubajtové znakové sady. Výchozí umístění kořenového adresáře je:

Linux: /var/opt/novell/teaming

Windows: c:\Novell\Teaming

## <span id="page-4-2"></span>**4.4 Jednoduché adresy URL nepodporují znaky s diakritikou**

Na stránce výchozího nastavení pracovního prostoru pole **Zadat URL** nelze použít znaky rozšířené znakové sady. Ve zjednodušené URL adrese používejte pouze základní ASCII znaky.

## <span id="page-4-0"></span>**5 Databáze**

Pamatujte na následující:

- [Sekce 5.1, "Na vzdáleném databázovém serveru je vyžadována sada JDK 11 nebo nov](#page-4-3)ější", na [stran](#page-4-3)ě 5
- Sekce 5.2, "Problémy s časovým limitem zámku s čekáním v produktu Quartz Scheduler", na [stran](#page-4-4)ě 5

### <span id="page-4-3"></span>**5.1 Na vzdáleném databázovém serveru je vyžadována sada JDK 11 nebo novější**

Spuštění skriptu managedatabase.sh podle popisu v kapitole "Vytvoření databáze Vibe na samostatném serveru" v *instalační příručce k produktu Vibe 4.0.7* vyžaduje, aby na vzdáleném serveru byla nainstalována sada JDK 11 nebo novější.

## <span id="page-4-4"></span>**5.2 Problémy s časovým limitem zámku s čekáním v produktu Quartz Scheduler**

Může docházet k chybám databáze odkazujícím na překročení časového limitu zámku s čekáním.

Postup odstranění těchto chyb:

**1** V textovém editoru otevřete konfigurační soubor MySQL.

Konfigurační soubor MySQL se v závislosti na operačním systému nachází v následujícím umístění:

Linux: /etc/my.cnf

Windows: c:\Program Files\MySQL\MySQL Server *verze*\my.ini

**2** Do konfiguračního souboru MySQL přidejte následující oddíl:

[mysqld] transaction-isolation = READ-COMMITTED

**3** Uložte změny a zavřete editor.

## <span id="page-5-0"></span>**6 Datum a čas**

- [Sekce 6.1, "Ve vlastním záznamu nebo zobrazení se uživatel](#page-5-1)ům mohou zobrazit různá data", na [stran](#page-5-1)ě 6
- $\bullet$  Sekce 6.2, "Čas na portálu Vibe musí odpovídat č[asu klienta webové služby", na stran](#page-5-2)ě 6

## <span id="page-5-1"></span>**6.1 Ve vlastním záznamu nebo zobrazení se uživatelům mohou zobrazit různá data**

Pokud používáte atribut data v vlastních záznamech nebo zobrazeních, uživatelé v jiných časových pásmech mohou vidět rozdílné datum.

Micro Focus Vibe ukládá datum jako půlnoc vybraného data v časovém pásmu uživatele Vibe tak, aby odpovídalo časovému pásmu GMT. Například půlnoc 13.ledna 2015 v pásmu Amerického horského času (GMT -7:00) je uložena jako (20150113T0700). Pro osoby v tomto časovém pásmu nenastávají žádné problémy. Ale pro osoby, které využívají portál Vibe z jiného časového pásma může zápis dat o půlnoci nastat v jiném dni.

## <span id="page-5-2"></span>**6.2 Čas na portálu Vibe musí odpovídat času klienta webové služby**

Pokud chcete na portál Micro Focus Vibe přistupovat z klienta webové služby, například klienta GroupWise pro systém Windows, musí nastavení času na pracovní stanici uživatele odpovídat času nastavenému na serveru Vibe s odchylkou pět minut. Pokud je odchylka větší než pět minut, vyprší pokusy klienta webové služby kontaktovat portál Vibe. Pokud je to možné nastavte čas na serveru nebo pracovní stanici na stejný a vzájemné si odpovídající.

Pokud je časový rozdíl nezbytnou součástí vaší systémové konfigurace, můžete změnit vypršení časového limitu pro webové služby jako je GroupWise, které se autorizují k portálu Vibe pomocí [WS-](http://en.wikipedia.org/wiki/Web_Services_Security)[Security](http://en.wikipedia.org/wiki/Web_Services_Security) (http://en.wikipedia.org/wiki/Web\_Services\_Security).

**1** Vytvořte záložní kopii následujícího souboru:

*teaming\_directory*/webapps/ssf/WEB-INF/server-config.wsdd

- **2** V textovém editoru otevřete soubor server-config.wsdd.
- <span id="page-5-3"></span>**3** Vyhledejte následující část:

```
<handler type="java:org.apache.ws.axis.security.WSDoAllReceiver">
<parameter name="passwordCallbackClass"
value="org.kablink.teaming.remoting.ws.security.PWCallback"/>
<parameter name="action" value="UsernameToken Timestamp"/>
</handler>
```
<span id="page-5-4"></span>**4** Vložte timeToLive parametr s dostatečnou hodnotou času (například 86400 pro 24 hodin)

```
<handler type="java:org.apache.ws.axis.security.WSDoAllReceiver">
<parameter name="passwordCallbackClass"
value="org.kablink.teaming.remoting.ws.security.PWCallback"/>
<parameter name="action" value="UsernameToken Timestamp"/>
<parameter name="timeToLive" value="86400"/>
</handler>
```
- **5** Opakujte [Krok 3](#page-5-3) a [Krok 4](#page-5-4) pro druhou instanci v souboru server-config.wsdd.
- **6** Uložte soubor server-config.wsdd a poté restartujte server.

## <span id="page-6-0"></span>**7 Poznámky pro vývojáře**

- Sekce 7.1, "Opakovaně zkompilovaný nebo vytvoř[ený kód Vibe není podporován", na stran](#page-6-2)ě 7
- \* Sekce 7.2, "Datové části SOAP nevytváří multi-referenč[ní hodnoty", na stran](#page-6-3)ě 7

## <span id="page-6-2"></span>**7.1 Opakovaně zkompilovaný nebo vytvořený kód Vibe není podporován**

Pokud jste Vibe znovu zkompilovali nebo sestavili ve vývojářském prostředí, společnost Micro Focus vaši instalaci Vibe nepodporuje.

Nepatří sem změny založené na JSP provedené za účelem zjednodušení vývoje vlastních formulářů a zobrazení.

## <span id="page-6-3"></span>**7.2 Datové části SOAP nevytváří multi-referenční hodnoty**

Datové části SOAP softwaru Micro Focus Vibe nevytváří ve výchozím nastavení multi-referenční hodnoty. Můžete změnit soubor server-config.wsdd tak, aby se tyto multi-referenční hodnoty vytvářely.

**1** Změňte na adresář, kde je umístěn soubor server-config.wsdd.

Instalace Vibe obsahuje dva soubory server-config.wsdd. Výchozí umístění těchto souborů závisí na platformě:

```
Linux: /opt/novell/teaming/apache-tomcat-version/webapps/ssf/WEB-INF
          /opt/novell/teaming/apache-tomcat-version/webapps/ssr/WEB-INF
Windows: c:\Program Files\Novell\Teaming\apache-tomcat-version\webapps\
                                                            ssf\WEB-INF
          c:\Program Files\Novell\Teaming\apache-tomcat-version\webapps\
                                                            ssr\WEB-INF
```
**2** V následujícím řádku změňte false na true:

<parameter name="sendMultiRefs" value="false"/>

- **3** Uložte soubor server-config.wsdd a zavřete textový editor.
- **4** Vytvořte zálohu upraveného souboru server-config.wsdd.

Pokud aktualizujete software Vibe, je soubor server-config.wsdd přepsán instalačním programem Vibe. Proto po každé aktualizaci je nutné soubor obnovit nebo je třeba ho znovu upravit.

**5** Opakujte postup i pro druhý soubor server-config.wsdd v softwaru Vibe.

## <span id="page-6-1"></span>**8 Místní úpravy**

- [Sekce 8.1, "Uživatelská jména a hesla jsou omezena na znaky ASCII", na stran](#page-7-1)ě 8
- [Sekce 8.2, "Názvy s dvoubajtovými znaky nebo mezerami se neotev](#page-7-2)řou na počítači Mac", na [stran](#page-7-2)ě 8
- [Sekce 8.3, "Soubory aplikace Photoshop nelze upravovat", na stran](#page-7-3)ě 8
- Sekce 8.4, "Názvy souborů [obsahující znaky s diakritikou se nezobrazují správn](#page-7-4)ě", na straně 8

## <span id="page-7-1"></span>**8.1 Uživatelská jména a hesla jsou omezena na znaky ASCII**

Z důvodu omezení interakce mezi rozhraním WebDAV a aplikacemi třetích stran, jako je MS Office, jsou v požadavcích ověřování podporovány pouze znaky ASCII.

Pokud vaši uživatelé systému Vibe využívají funkci Místní úpravy, nesmí v heslech používat dvoubajtové znaky a znaky s diakritikou.

Uživatelská jména jsou také omezena, a to z důvodů vysvětlených v kapitole Sekce 4.1, "Uživatelská [jména \(a hesla\) systému Vibe", na stran](#page-3-3)ě 4.

### <span id="page-7-2"></span>**8.2 Názvy s dvoubajtovými znaky nebo mezerami se neotevřou na počítači Mac**

Pokud názvy souborů aplikace Word nebo PowerPoint obsahují mezery nebo dvoubajtové znaky, funkce Místní úpravy je na pracovních stanicích se systémem Mac neotevře, a to bez ohledu na používaný prohlížeč.

#### <span id="page-7-3"></span>**8.3 Soubory aplikace Photoshop nelze upravovat**

Aplikace Photoshop nepodporuje úpravy prostřednictvím adresy URL rozhraní WebDAV, takže soubory aplikace Photoshop nelze upravovat pomocí funkce Místní úpravy systému Vibe.

Pokud chcete upravit soubor aplikace Photoshop, který je dostupný na portálu Vibe, musíte ho nejprve stáhnout podle popisu v kapitole "Stahování souborů" v *příručce pro pokročilé uživatele produktu Micro Focus Vibe 4.0.7*.

### <span id="page-7-4"></span>**8.4 Názvy souborů obsahující znaky s diakritikou se nezobrazují správně**

Pokud název souboru obsahuje znaky s diakritikou a otevřete ho pro úpravy v prohlížeči Internet Explorer 11, bude název v hlavičce aplikace obsahovat podivné znaky.

Integrita pro úpravy tímto není dotčena a po uložení souboru se zachová původní název.

Pokud soubory otevřete v prohlížeči Chrome nebo Firefox, jejich názvy se v hlavičce aplikace zobrazí správně.

## <span id="page-7-0"></span>**9 Soubory, složky a pracovní prostory**

- Sekce 9.1, "Př[i kopírování se nezahrnou vlastní formulá](#page-8-0)ře a definice pracovního toku", na straně [9](#page-8-0)
- [Sekce 9.2, "Maximální velikost exportu je 4 GB", na stran](#page-8-1)ě 9
- \* [Sekce 9.3, "Stahování více soubor](#page-8-2)ů v prohlížeči Safari na počítačích Mac", na straně 9
- [Sekce 9.4, "Omezení zrcadlené složky", na stran](#page-8-3)ě 9
- Sekce 9.5, "Př[esunutí hlavního úkolu odebere hierarchii vno](#page-9-1)řených podúkolů", na straně 10
- Sekce 9.6, "Omezení vnoř[ení složek a pracovních prostor](#page-9-2)ů", na straně 10
- [Sekce 9.7, "V nejstarší verzi soubor](#page-9-3)ů se nezobrazí poznámky", na straně 10
- Sekce 9.8, "Soubory chráně[né heslem nelze zobrazit", na stran](#page-9-4)ě 10
- Sekce 9.9, "K použití odkazů [je nutné do exportu zahrnout cíl", na stran](#page-9-5)ě 10

## <span id="page-8-0"></span>**9.1 Při kopírování se nezahrnou vlastní formuláře a definice pracovního toku**

Při kopírování pracovního prostoru se vlastní formuláře a definice pracovních procesů, které jsou v pracovním prostoru, nepřenášejí do kopie pracovního prostoru.

Toto omezení můžete obejít přesunutím definic na vyšší úroveň stromu pracovních prostorů.

- **1** Otevřete složku v originálním pracovním prostoru, kde jsou umístěny definice.
- **2** V panelu nástrojů klepněte na **Správa > Nástroje pro úpravu formulářů a zobrazení**.
- **3** Zobrazte strom úprav formulářů a zobrazení a klepněte na definici, kterou chcete přesunout.
- **4** V okně vlastnosti definice klepněte na **Přesunout tuto definici** pro zobrazení stromu pracovních prostorů a složek portálu Vibe, poté podle potřeby rozbalte strom pro zobrazení požadovaného umístění této definice.

Pro dostupnost definice v kopii pracovního prostoru, přesuňte umístění definice ve stromu tak, aby bylo nad původním pracovním prostorem a jeho kopií.

Pro dostupnost definice pro celý Vibe portál, přesuňte definici do kořenu stromu pracovních prostorů a složek.

- **5** Pro provedení přesunu definice vyberte umístění a poté klepněte na **OK**.
- **6** Dvakrát klepněte na **Zavřít** pro návrat na hlavní stránku portálu Vibe.
- **7** Ověřte, zde je definice nyní dostupná i pro kopii pracovního prostoru.
- **8** Tento postup opakujte pro každou definici, kterou potřebujete mít dostupnou v kopírovaném pracovním prostoru.

#### <span id="page-8-1"></span>**9.2 Maximální velikost exportu je 4 GB**

Pokud je při exportu pracovního prostoru celková velikost souboru 4 GB a větší, je exportovaný soubor .zip poškozený a neotevře se.

Tomuto problému předejdete, když export rozdělíte do několika souborů pomocí možnosti **Exportovat**  pouze vybrané vnořené složky a pracovní prostory.. Viz kapitolu "Export pracovních prostorů" v *příručce ke správě produktu Micro Focus Vibe 4.0.7*.

### <span id="page-8-2"></span>**9.3 Stahování více souborů v prohlížeči Safari na počítačích Mac**

Pokud chcete na počítači Mac pomocí prohlížeče Safari stahovat více souborů, nesmí být vybrána možnost **Open "safe" files after downloading** (Po stažení otevírat bezpečné soubory).

- **1** Klikněte na možnosti **Safari** > **Preferences** (Předvolby).
- **2** Ujistěte se, že na kartě General (Obecné) není vybrána možnost **Open "safe" files after downloading** (Po stažení otevírat bezpečné soubory).

#### <span id="page-8-3"></span>**9.4 Omezení zrcadlené složky**

- Sekce 9.4.1, "Omezení př[esunu zrcadlené složky", na stran](#page-9-6)ě 10
- [Sekce 9.4.2, "Omezení verzování zrcadlené složky", na stran](#page-9-7)ě 10

#### <span id="page-9-6"></span>**9.4.1 Omezení přesunu zrcadlené složky**

Funkci **Přesunout tuto složku** nelze použít k přesunu jedné zrcadlené složky souborů do druhé zrcadlené složky souborů.

#### <span id="page-9-7"></span>**9.4.2 Omezení verzování zrcadlené složky**

Pokud upravujete soubory v zrcadlené složce a poté kontrolujete historii verzí, můžete vidět pouze poslední verzi souboru a pouze poslední verze souboru je dostupná pro úpravy ze zrcadleného umístění. Tato funkce je správná. V zrcadlených složkách není nyní dostupné verzování dokumentu.

#### <span id="page-9-1"></span>**9.5 Přesunutí hlavního úkolu odebere hierarchii vnořených podúkolů**

Pokud přesunete hlavní (nadřazený) úkol do jiného umístění na portálu Vibe, všechny podúkoly pod hlavním úkolem a dokonce i vnořené podúkoly podúkolů se bez hlavního úkolu stávají hlavními úkoly v složce Úkoly.

#### <span id="page-9-2"></span>**9.6 Omezení vnoření složek a pracovních prostorů**

Vzhledem k omezením databáze je maximální úroveň vnořených složek a pracovních prostorů 45. Například můžete vytvořit ve složce novou složku a v ní další složku a tak dále, dokud úroveň struktury nedosáhne hloubky 45. Tuto hloubku struktury složek nelze překročit.

#### <span id="page-9-3"></span>**9.7 V nejstarší verzi souborů se nezobrazí poznámky**

Pokud soubor obsahuje více verzí a uživatel se pokusí přidat poznámku o nejstarší verzi ("Přidání poznámky o souboru nebo o verzi souboru" v *uživatelské příručce k produktu Micro Focus Vibe 4.0.7*), poznámka se někdy nezobrazí.

#### <span id="page-9-4"></span>**9.8 Soubory chráněné heslem nelze zobrazit**

Soubory chráněné heslem v aplikaci, ve které byly vytvořeny, nelze na portálu Micro Focus Vibe zobrazit. Tato funkce je správná.

#### <span id="page-9-5"></span>**9.9 K použití odkazů je nutné do exportu zahrnout cíl**

Pokud exportovaný pracovní prostor nebo záznam obsahuje odkaz na jiné místo, které není zahrnuto v export souboru, nebude odkaz správně fungovat, pokud je tento soubor následně importován na jiný portál Vibe.

## <span id="page-9-0"></span>**10 Konverze HTML a KeyView**

- [Sekce 10.1, "Systém Windows vyžaduje aktualizovaný balí](#page-10-2)ček Visual C++ Redistributable [Package", na stran](#page-10-2)ě 11
- [Sekce 10.2, "Chyba konverze HTML na Linux serveru", na stran](#page-10-3)ě 11

## <span id="page-10-2"></span>**10.1 Systém Windows vyžaduje aktualizovaný balíček Visual C++ Redistributable Package**

Micro Focus Vibe používá k zobrazení dokumentů a obrázků na portálu Vibe a k indexaci dokumentů Micro Focus KeyView. Tato technologie prohlížeče využívá nejnovější balíček Microsoft Visual C++.

Pokud server Windows, na kterém je nainstalován Vibe, nemá naistalovánu verzi balíčku 2010 nebo 2013 Visual C++ Redistributable Package, musíte ji nainstalovat, aby portál Vibe mohl správně fungovat. Požadované verze balíčků Visual C++ Redistributable Package jsou k dispozici na webu [Microsoft Download Center](https://www.microsoft.com/en-us/download/) (https://www.microsoft.com/en-us/download/).

**DŮLEŽITÉ:** Novější verze balíčku Visual C++ než 2010 nebo 2013 nefungují.

### <span id="page-10-3"></span>**10.2 Chyba konverze HTML na Linux serveru**

Pokud se při pokusu o zobrazení souboru objeví zpráva Chyba konverze HTML, KeyView tento typ souboru možná nepodporuje.

## <span id="page-10-0"></span>**11 LDAP**

- [Sekce 11.1, "Vždy zadávejte atribut GUID pro zdroje LDAP", na stran](#page-10-4)ě 11
- [Sekce 11.2, "Použitý atribut musí využívat jedine](#page-10-5)čná uživatelská jména Vibe", na straně 11

## <span id="page-10-4"></span>**11.1 Vždy zadávejte atribut GUID pro zdroje LDAP**

Pokud při nastavování zdrojů LDAP nezadáte atribut GUID, může při přejmenovávání nebo přesouvání uživatelů v adresáři LDAP dojít k vytvoření nových uživatelů v systému Vibe.

Před přejmenováním nebo přesunutím uživatelů v adresáři LDAP ověřte, zda jste zadali hodnotu nastavení **Atribut GUID** popsaného v kapitole "Informace o serveru" v *příručce ke správě produktu Micro Focus Vibe 4.0.7*.

### <span id="page-10-5"></span>**11.2 Použitý atribut musí využívat jedinečná uživatelská jména Vibe**

Pokud vytváříte uživatele systému Micro Focus Vibe importováním ze zdroje LDAP, ověřte, zda atribut LDAP určený pro **název účtu Vibe** má pro každého uživatele LDAP jedinečnou hodnotu.

Pokud například používáte atribut cn pro hodnotu atributu **názvu účtu Vibe** a máte více uživatelů se stejnou hodnotou cn, bude se systémem Vibe synchronizován pouze první uživatel. Ostatní uživatelé se stejnou hodnotou cn budou ignorováni.

Chcete-li zajistit, že budou importováni všichni uživatelé, použijte atribut, jehož hodnota je ve všech kontejnerech jedinečná, například emailAddress.

## <span id="page-10-1"></span>**12 Licencování: hosté a uživatelé agenta systému se nepočítají**

Aktuální využití licencí k softwaru Micro Focus Vibe zobrazíte kliknutím na ikonu **Správa** av části **Sestavy** na možnost **Sestava licencí**.

Správce se do celkového počtu licence započítává jako uživatel, ale uživatel Host a tři interní/místní uživatelé (emailPostingAgent, jobProcessingAgent a synchronizationAgent) nikoli.

## <span id="page-11-0"></span>**13 Desktopoví klienti systému Vibe**

#### **13.1 Aktualizace softwaru klienta Vibe 4.0.7 z verze Vibe 4.0.6**

Software klienta Vibe 4.0.6 (Mac a Windows) nelze připojit k serverům Vibe 4.0.7 z důvodu zvýšených požadavků na zabezpečení ve verzi 4.0.7.

To znamená, že pokud upgradujete server na verzi Vibe 4.0.7, uživatelé nemohou automaticky aktualizovat klientské aplikace pracovní stanice systému Mac a Windows z verze 4.0.6 na verzi 4.0.7.

Klienti Vibe 4.0.7 se ale mohou připojit k serverům Vibe 4.0.6.

Proto doporučujeme nejdříve načíst balíčky aplikací klienta Vibe 4.0.7 pro automatickou distribuci ze serverů Vibe 4.0.6. Po upgradu pracovních stanic uživatelů pak můžete systém Vibe 4.0.7 nainstalovat na serverech.

Můžete také požádat uživatele, aby ručně stáhli a nainstalovali klientské aplikace verze 4.0.7.

### **13.2 Desktopový klient systému Mac může vyžadovat další kroky**

Když uživatelé systému Mac poprvé spustí desktopového klienta Vibe 4.0.7, může se zobrazit oznámení, že aplikace Vibe Desktop chce použít důvěrné informace uložené v řetězci klíčů.

Pokud chtějí uživatelé používat aplikaci Vibe Desktop, musí na vyžádání zadat heslo pracovní stanice a vybrat buď možnost **Vždy povolit**, nebo **Povolit**.

### **13.3 Desktopový klient systému Windows může vyžadovat ruční restart**

Po upgradu na desktopového klienta Vibe 4.0.7 může po vypnutí starého klienta selhat nový klient.

Pokud k tomu dojde, měli by uživatelé klienta ručně restartovat. Klient pak bude fungovat normálně.

## <span id="page-11-1"></span>**14 Systém souborů NFS není podporován v knihovně Lucene**

Připojení systému souborů NFS není podporováno pro připojení serveru indexu Lucene s indexem Lucene.

## <span id="page-11-2"></span>**15 Integrace s produkty třetí strany**

- [Sekce 15.1, "GroupWise", na stran](#page-11-3)ě 12
- [Sekce 15.2, "Outlook", na stran](#page-12-0)ě 13

#### <span id="page-11-3"></span>**15.1 GroupWise**

- \* [Sekce 15.1.1, "GroupWise 2018 vyžaduje SMTP s implicitn](#page-12-1)ě povoleným protokolem SSL", na [stran](#page-12-1)ě 13
- Sekce 15.1.2, "Před přetažením z GroupWise je nejdř[íve vyžadováno uložení", na stran](#page-12-2)ě 13

#### <span id="page-12-1"></span>**15.1.1 GroupWise 2018 vyžaduje SMTP s implicitně povoleným protokolem SSL**

Servery GroupWise starší než verze 2018 ve výchozím nastavení přijímají nezabezpečenou i zabezpečenou komunikaci přes SMTP.

Počínaje verzí GroupWise 2018 přijímají servery ve výchozím nastavení pouze zabezpečenou komunikaci přes SMTP.

Pokud po upgradu GroupWise 2018 nelze přijímat odchozí e-mailové zprávy ze systému Vibe, proveďte jednu z následujících akcí:

 Změňte nastavení SMTP na serveru GroupWise tak, aby povoloval komunikace nevyužívající SSL.

V konzole GroupWise Administration Console klikněte na položky **Internet Agents (Internetoví agenti) > GWIA > Agent Settings (Nastavení agenta)** a změňte SMTP na **Enabled** (Povoleno). (Další informace naleznete v dokumentaci k systému GroupWise.)

nebo

 Nastavte komunikaci přes SSL mezi systémem Vibe a poštovním serverem importem certifikátu SMTP GWIA do úložiště certifikátů Vibe JRE. Viz kapitolu "Zabezpečení přenosu e-mailem" v *příručce ke správě produktu Micro Focus Vibe 4.0.7*.

#### <span id="page-12-2"></span>**15.1.2 Před přetažením z GroupWise je nejdříve vyžadováno uložení**

Nelze přetáhnout soubor ze zprávy GroupWise do okna přetažení systému Vibe. **(Přidat soubor do složky** na panelu nástrojů záznamu složky).

Nejprve uložte přílohu a poté přesuňte uložené soubory do okna přetažení.

#### <span id="page-12-0"></span>**15.2 Outlook**

#### **15.2.1 Úkoly iCal se zobrazují jako události**

Když Vibe odesílá úkoly do Outlook pomocí iCal přílohy, úkol se objeví jako úloha kalendáře místo položky úkolů.

Toto je způsobeno tím, jak Outlook zpracovává události iCal.

Další informace o tom, jak produkt Vibe používá přílohy iCal k odeslání událostí kalendáře a položek úkolů, naleznete v kapitole "Synchronizace úkolů a kalendářů s desktopovou aplikací" v *uživatelské příručce k produktu Micro Focus Vibe 4.0.7*.

#### **15.2.2 Přílohy se znaky s diakritikou nebo dvoubajtovými znaky nejsou doručeny**

Pokud uživatelé aplikace Outlook odešlou zprávu na portál Micro Focus Vibe a tato zpráva obsahuje přílohy, které mají v názvech souborů znak rozšířené nebo dvoubajtové znakové sady, příloha na portál Vibe nedorazí, pokud není Exchange server správně nakonfigurovaný. Pro nastavení Exchange serveru pro správné zpracování názvu souborů postupujte podle pokynů v *[Foreign](http://www.windowsnetworking.com/kbase/WindowsTips/Windows2000/AdminTips/Exchange/ForeigncharactersappearasquestionmarkswhensentfromOWA.html)  [Characters Appear as Question Marks When Sent from OWA](http://www.windowsnetworking.com/kbase/WindowsTips/Windows2000/AdminTips/Exchange/ForeigncharactersappearasquestionmarkswhensentfromOWA.html)* (http://www.windowsnetworking.com/ kbase/WindowsTips/Windows2000/AdminTips/Exchange/ ForeigncharactersappearasquestionmarkswhensentfromOWA.html).

## <span id="page-13-0"></span>**16 Uživatelé**

- Sekce 16.1, "Profily uživatelů [nepodporují vlastní JSP soubory", na stran](#page-13-3)ě 14
- Sekce 16.2, "Externím uživatelů[m se zobrazí poškozená ikona obrázku profilu", na stran](#page-13-4)ě 14

### <span id="page-13-3"></span>**16.1 Profily uživatelů nepodporují vlastní JSP soubory**

Pokud vytváříte nebo upravujte atributy pro formulář profilu uživatele a zobrazíte nástroj pro tvorbu formulářů, nemůžete se odkazovat na vlastní JSP soubory.

Úprava atributů pracovních prostorů, složek a záznamů je podporována podle popisu v kapitole "Povolení odkazování na soubory JSP pro formuláře a zobrazení Vibe" v *příručce pro pokročilé uživatele produktu Micro Focus Vibe 4.0.7*.

### <span id="page-13-4"></span>**16.2 Externím uživatelům se zobrazí poškozená ikona obrázku profilu**

Externímu uživateli se zobrazí poškozená ikona profilového obrázku interního uživatele za následujících podmínek:

- $\bullet$  Interní uživatel má nastaven atribut profilu Can Only See Members of Groups I Am In (COSMOGIAI) (Můžu vidět pouze členy skupin, kterých jsem členem).
- Interní uživatel nahrál jiný než výchozí profilový obrázek, například selfie nebo jiný obrázek.
- Interní uživatel s externím uživatelem sdílí položku nebo zveřejní příspěvek v pracovním prostoru, ke kterému mají oba přístup, atd.
- Externí uživatel nemá nastaven atribut profilu COSMOGIAI.

Pokud má externí uživatel také nastaven atribut profilu COSMOGIAI, zobrazí se u sdílené položky nebo příspěvku v pracovním prostoru výchozí profilový obrázek (zelená postava).

## <span id="page-13-1"></span>**17 Problémy s rozhraním WebDAV**

- Sekce 17.1, "Př[ipojení systému Vibe k rozhraní WebDAV: certifikáty podepsané držitelem](#page-13-2)  vyžadují ruč[ní import", na stran](#page-13-2)ě 14
- [Sekce 17.2, "Omezení rozhraní WebDAV v po](#page-14-4)čítačích Mac", na straně 15

### <span id="page-13-2"></span>**17.1 Připojení systému Vibe k rozhraní WebDAV: certifikáty podepsané držitelem vyžadují ruční import**

Pokud chcete mezi portálem Micro Focus Vibe a serverem WebDAV použít připojení prostřednictvím protokolu SSL a server WebDAV používá bezpečnostní certifikát podepsaný držitelem namísto certifikátu poskytnutého certifikační autoritou, musíte certifikát podepsaný držitelem ručně importovat do JDK.

Základní proces je stejný jako proces popsaný v kapitole Zabezpečení synchronizace LDAP v příručce ke správě produktu Micro Focus Vibe 4.0.7.

**DŮLEŽITÉ:** Alternativní postup pro sadu Oracle JDK určený pro tento problém, který byl doporučen v systému Vibe 4.0.4 a starších verzích, již není podporován.

## <span id="page-14-4"></span>**17.2 Omezení rozhraní WebDAV v počítačích Mac**

Vzhledem k omezení WebDAV na platformě Mac nelze použít WebDAV pro zobrazení Vibe složky v prostředí Mac.

Další informace naleznete v kapitole "Použití rozšíření WebDAV u složky Vibe" v *příručce pro pokročilé uživatele produktu Micro Focus Vibe 4.0.7*.

## <span id="page-14-1"></span>**18 Seznam oprav chyb**

Seznam chyb, které jsou od verze Vibe 4.0.7 opraveny, naleznete na seznamu oprav [Vibe 4.0.7 Bug](http://www.novell.com/documentation/vibe4/pdfdoc/vibe407-fixes/vibe407-fixes.pdf)  [List](http://www.novell.com/documentation/vibe4/pdfdoc/vibe407-fixes/vibe407-fixes.pdf) (http://www.novell.com/documentation/vibe4/pdfdoc/vibe407-fixes/vibe407-fixes.pdf). Další informace o jednotlivých chybách naleznete tak, že daná čísla chyb vyhledáte v systému [Bugzilla](https://bugzilla.novell.com)  (https://bugzilla.novell.com).

## <span id="page-14-2"></span>**19 Vibe dokumentace**

Následující zdroje nabízejí informace o produktu Micro Focus Vibe 4:

- Online dokumentace k produktu je na [webových stránkách s dokumentací k produktu Micro](http://www.novell.com/documentation/vibe4)  [Focus Vibe 4](http://www.novell.com/documentation/vibe4) (http://www.novell.com/documentation/vibe4)
- Dokumentace k produktu je součástí softwaru Micro Focus Vibe. Poklepejte na ikonu **Nápověda** (otazník) v pravém horním rohu domovské stránky Vibe.

Kromě dokumentace k produktu Micro Focus Vibe naleznete další informace o tomto řešení v následujících zdrojích:

- [Web o produktu Micro Focus Vibe](http://www.novell.com/products/vibe/) (http://www.novell.com/products/vibe/)
- **Kinihovna prostředků [Micro Focus Vibe Resource Library](http://www.novell.com/products/vibe/resource-library/) (http://www.novell.com/products/vibe/** resource-library/)
- [Fórum podpory produktu Micro Focus Vibe](https://forums.novell.com/forumdisplay.php/989-Vibe) (https://forums.novell.com/forumdisplay.php/989- Vibe)

## <span id="page-14-3"></span>**20 Novinky ve verzi Vibe 4**

- [Sekce 20.1, "Novinky ve verzi Vibe 4.0.7", na stran](#page-14-0)ě 15
- [Sekce 20.2, "Novinky ve verzi Vibe 4.0.6", na stran](#page-15-0)ě 16
- [Sekce 20.3, "Novinky ve verzi Vibe 4.0.5", na stran](#page-15-1)ě 16
- [Sekce 20.4, "Novinky ve verzi Vibe 4.0.4", na stran](#page-18-0)ě 19
- [Sekce 20.5, "Novinky ve verzi Vibe 4.0.3", na stran](#page-18-1)ě 19
- [Sekce 20.6, "Novinky ve verzi Vibe 4.0.2", na stran](#page-18-2)ě 19
- [Sekce 20.7, "Novinky ve verzi Vibe 4.0.1", na stran](#page-18-3)ě 19
- [Sekce 20.8, "Novinky ve verzi Vibe 4.0", na stran](#page-19-0)ě 20

#### <span id="page-14-0"></span>**20.1 Novinky ve verzi Vibe 4.0.7**

Vibe 4.0.7 zahrnuje:

- [Opravy chyb nahlášených zákazníky](http://www.novell.com/documentation/vibe4/pdfdoc/vibe407-fixes/vibe407-fixes.pdf) (http://www.novell.com/documentation/vibe4/pdfdoc/ vibe407-fixes/vibe407-fixes.pdf).
- Zabezpečená komunikace se systémem Vibe nyní vyžaduje výhradně TLS 1.2.

## <span id="page-15-0"></span>**20.2 Novinky ve verzi Vibe 4.0.6**

Mimo [oprav chyb nahlášených zákazníky](http://www.novell.com/documentation/vibe4/pdfdoc/vibe406-fixes/vibe406-fixes.pdf) (http://www.novell.com/documentation/vibe4/pdfdoc/ vibe406-fixes/vibe406-fixes.pdf) a změ[n knihovny](http://www.novell.com/documentation/vibe4/pdfdoc/vibe406-library-changes/vibe406-library-changes.pdf) (http://www.novell.com/documentation/vibe4/ pdfdoc/vibe406-library-changes/vibe406-library-changes.pdf) zahrnuje Vibe 4.0.6:

Upravenou aplikaci pro Android, kterou je nutné nově nainstalovat

Aplikace pro iOS byla také upravena, ale nevyžaduje novou instalaci.

- Vylepšení prohlížeče pracovního procesu.
- Navigační panel s možností změny velikosti.
- Vylepšení skriptu pro správu databáze, která automatizují nastavení cesty JAVA.
- Vylepšení funkce Místní úpravy, kterou lze nyní použít s doplňkem pro MS Office.
- Rychlejší spuštění serveru Tomcat.
- Výchozí jazyk uživatele typu Host je nyní nastaven podle používaného prohlížeče.
- Videa v systému Vibe lze nyní streamovat v prohlížeči Safari.
- Aktualizace a změny součástí architektury:
	- $\triangleleft$  KeyView 12.1
	- OpenJDK 11
	- $\bullet$  TinyMCE 4.9.2

#### <span id="page-15-1"></span>**20.3 Novinky ve verzi Vibe 4.0.5**

Mimo [oprav chyb nahlášených zákazníky](http://www.novell.com/documentation/vibe4/pdfdoc/vibe405-fixes/vibe405-fixes.pdf) (http://www.novell.com/documentation/vibe4/pdfdoc/ vibe405-fixes/vibe405-fixes.pdf) obsahuje Vibe 4.0.5 významné změny a aktualizace, včetně následujících:

- Úprava a rozšíř[ení stránky stahování aplikací](#page-15-2)
- Aktivována ochrana před padě[láním žádosti posílané mezi weby \(CSRF\) \(m](#page-16-0)ůže mít vliv na přizpů[sobení\)](#page-16-0)
- [Náhrada appletu Java pro funkci Místní úpravy](#page-17-0)
- [Nahrazení appletu pro nahrávání soubor](#page-17-1)ů
- [OpenJDK nahrazuje ostatní instalace Java pro systém Vibe](#page-17-2)
- Ř[ešení Oracle Stellent je nahrazeno softwarem Micro Focus KeyView](#page-17-3)
- [Podpora serveru SLES 15](#page-17-4)
- [Nahrazení appletu prohlíže](#page-17-5)če pracovních postupů

#### <span id="page-15-2"></span>**Úprava a rozšíření stránky stahování aplikací**

Stránka stahování aplikací v systému Vibe pro aplikace uživatelů byla upravena a rozšířena, viz následující snímek obrazovky:

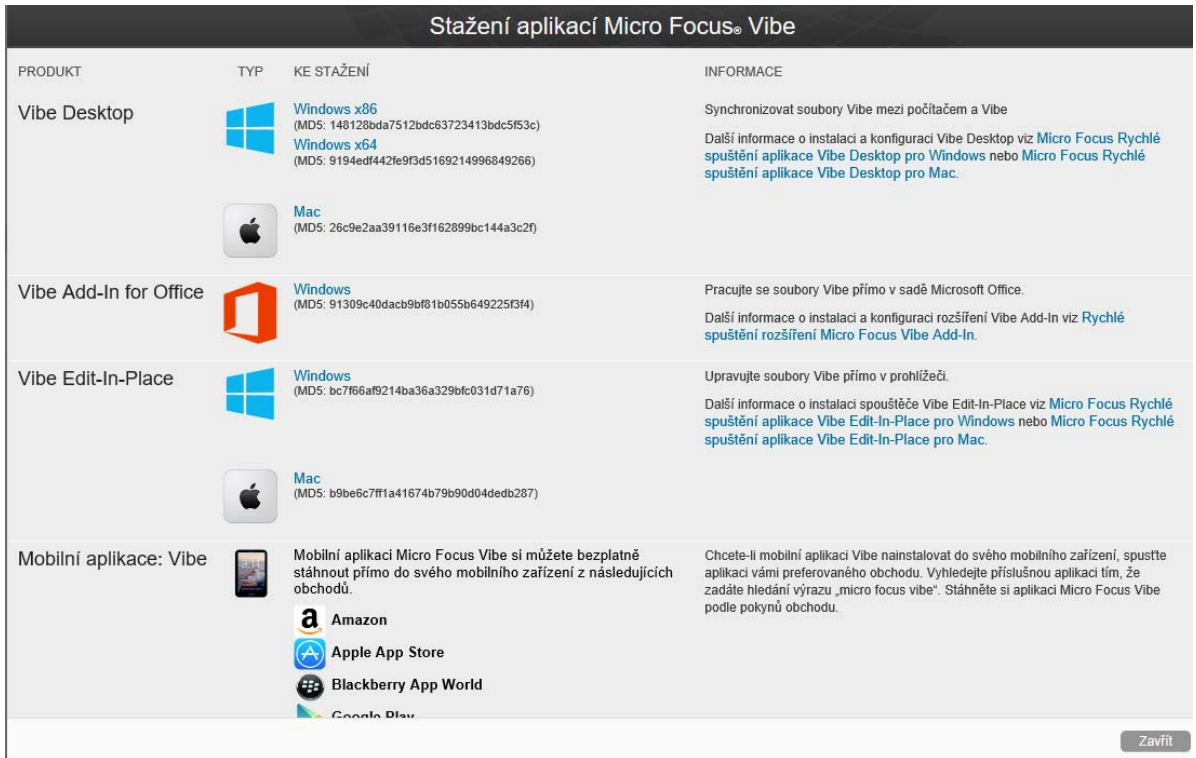

Počínaje verzí Vibe 4.0.5 nejsou již aplikace Vibe Desktop a rozšíření Vibe pro sadu Office distribuovány prostřednictvím zákaznického centra.

Informace a pokyny ohledně nastavení stránky stahování aplikací naleznete v kapitole "Distribuce aplikací s přístupem k souborům uživatelům" v *příručce ke správě produktu Micro Focus Vibe 4.0.7*.

#### <span id="page-16-0"></span>**Aktivována ochrana před paděláním žádosti posílané mezi weby (CSRF) (může mít vliv na přizpůsobení)**

Počínaje verzí 4.0.5 je ochrana před CSRF, která byla součástí Vibe 4.0.3, ale nebyla aktivní, nyní povolena.

K útokům typu CSRF dochází, pokud se škodlivé weby vydávají za ověřené uživatele, požadují další relace prohlížeče a následně na portálu provádějí nežádoucí změny.

Společnost Micro Focus si uvědomuje, že tato ochrana pravděpodobně naruší přizpůsobení vytvořená partnery a zákazníky, například JSP, externí aplikace zacílené na Vibe atd.

Z tohoto důvodu lze ochranu přes CSRF během opravy přizpůsobených součástí dočasně zakázat.

1. V textovém editoru otevřete soubor ssf-ext.properties k úpravám. Výchozí umístění souborů jsou následující:

Linux: /opt/novell/teaming/apache-tomcat/webapps/ssf/WEB-INF/classes/config

Windows: c:\program files\novell\teaming\apache-tomcat\webapps\ssf\WEB-INF\classes\config

- 2. Změňte csrf.enable=true na csrf.enable=false.
- 3. Uložte soubor.
- 4. Restartujte aplikaci Vibe.

#### <span id="page-17-0"></span>**Náhrada appletu Java pro funkci Místní úpravy**

Tým nahradil applet Java funkce Místní úpravy spustitelnými soubory specifickými pro platformu, které podporují novou službu s názvem "Identifikátor URI Vibe," která se podobá funkci Identifikátor [URI MS,](#page-18-0) ale není omezena pouze na Microsoft Office.

Služba Identifikátor URI podporuje pracovní stanice Mac a Windows s nainstalovanou sadou LibreOffice nebo Microsoft Office.

Další informace a pokyny k nastavení služby Identifikátor URI Vibe (známá také jako Místní úpravy Vibe) naleznete v kapitole "Poskytnutí přístupu k souborům a úprav pro uživatele systému Vibe" > "Webový přístup k souborům prostřednictvím funkce Místní úpravy" v *příručce ke správě produktu Micro Focus Vibe 4.0.7*.

#### <span id="page-17-1"></span>**Nahrazení appletu pro nahrávání souborů**

Tradiční funkce nahrávání souborů systému Vibe je v rámci celého produktu nahrazena funkcí využívající HTML5. Z pohledu koncového uživatele se funkce téměř nemění.

Podporován je výběr a nahrávání více souborů; nahrávání složek podporováno není.

Pokud chtějí uživatelé provádět nahrání na úrovni složky, doporučujeme jim poskytnout aplikaci Vibe Desktop pro Windows nebo Mac.

#### <span id="page-17-2"></span>**OpenJDK nahrazuje ostatní instalace Java pro systém Vibe**

Micro Focus Vibe běží v prostředí Java Virtual Machine (JVM).

Počínaje verzí 4.0.5 zahrnuje Micro Focus Vibe přizpůsobenou verzi sady OpenJDK. Instalace samostatné sady JDK a JRE není vyžadováno a ani to není podporováno.

**DŮLEŽITÉ:** Pokud chcete mezi portálem Micro Focus Vibe a serverem WebDAV použít připojení prostřednictvím protokolu SSL a server WebDAV používá bezpečnostní certifikát podepsaný držitelem namísto certifikátu poskytnutého certifikační autoritou, musíte certifikát podepsaný držitelem ručně importovat do JDK. Základní proces je stejný jako proces popsaný v kapitole Zabezpečení synchronizace LDAP v příručce ke správě produktu Micro Focus Vibe 4.0.7.

#### <span id="page-17-3"></span>**Řešení Oracle Stellent je nahrazeno softwarem Micro Focus KeyView**

Počínaje verzí Vibe 4.0.5 nahrazuje Micro Focus KeyView řešení Oracle Stellent pro funkci zobrazování HTML a filtrování textu (indexace vyhledávání).

Funkce se z pohledu uživatele systému Vibe nemění.

#### <span id="page-17-4"></span>**Podpora serveru SLES 15**

Počínaje verzí 4.0.5 je systém Vibe podporován na serveru SuSE Linux Enterprise Server (SLES) 15. Seznam všech podporovaných serverových platforem naleznete v kapitole "Požadavky na operační systém serveru" v *instalační příručce k produktu Vibe 4.0.7*.

#### <span id="page-17-5"></span>**Nahrazení appletu prohlížeče pracovních postupů**

Applet Workflow Designer systému Vibe byl nahrazen funkcí využívající jazyk HTML5.

### <span id="page-18-0"></span>**20.4 Novinky ve verzi Vibe 4.0.4**

Hlavní oblasti verze Vibe 4.0.4:

Vylepšení funkce Místní úpravy

**DŮLEŽITÉ:** Počínaje verzí Vibe 4.0.4 již není výchozím řešením pro úpravy souborů otevíraných ve webovém prohlížeči řešení využívající applety Java, ale technologie Universal Resource Identifier (MS URI) společnosti Microsoft.

Uživatelé tak mohou upravovat soubory na pracovní stanici se systémem Windows, kde je nainstalována sada MS Office 2010 nebo novější verze. Další informace o této změně naleznete v kapitole "Úpravy souborů otevíraných ve webovém prohlížeči" v *uživatelské příručce k produktu Micro Focus Vibe 4.0.7*.

- Aktualizace zabezpečení
- Opravy chyb.

#### <span id="page-18-1"></span>**20.5 Novinky ve verzi Vibe 4.0.3**

Hlavní oblasti verze Vibe 4.0.3:

- Podpora PostgreSQL jako databáze. Viz kapitolu "Požadavky na databázový server" v *instalační příručce k produktu Vibe 4.0.7*.
- Podpora GroupWise jako zdroje LDAP. Viz kapitolu "Přidání uživatelů Vibe z adresáře LDAP" v *instalační příručce k produktu Vibe 4.0.7*.
- Opravy chyb.

#### <span id="page-18-2"></span>**20.6 Novinky ve verzi Vibe 4.0.2**

Hlavní oblasti verze Vibe 4.0.2:

- **Vlastní JSP:** Vyřešení mnoha obav uživatelů vlastních JSP.
- **Zobrazení Vibe 3:** Poskytnutí formátování úrovně Vibe 3 pro přizpůsobené pracovní prostory a složky uživatelů, kteří nejsou spokojeni s výchozím zobrazením GWT v systému Vibe 4. Viz možnost **Zobrazit pomocí formátování Micro Focus Vibe 3** pro složky a pracovní prostory.
- **Změna názvu:** Na základě vlastnictví a vývoje společnosti Micro Focus.

Vývojový tým systému Vibe 4.0.2 poskytl také:

 Dočasné řešení pro problémy appletu Java zaznamenané uživateli systému Vibe 4.0.1, kteří chtějí používat funkci Místní úpravy systému Vibe.

Pro uživatele prohlížeče Firefox zůstává vše stejné jako před ukončením podpory NPAPI prohlížeče. Uživatelé prohlížeče Chrome a Microsoft Edge musí spustit applet, který se stahuje automaticky.

- **Možnost, aby administrátoři** vyžadovali Vlastní smluvní podmínky pro externí uživatele.
- Sledování vylepšení produktu pro používání řešení KeyShield.

#### <span id="page-18-3"></span>**20.7 Novinky ve verzi Vibe 4.0.1**

 **Přizpůsobená e-mailová oznámení:** "Přizpůsobení e-mailových šablon" v *příručce ke správě produktu Micro Focus Vibe 4.0.7*.

- **Vylepšení správy zobrazení uživatelů:** "Omezení zobrazení uživatelů " v *příručce ke správě produktu Micro Focus Vibe 4.0.7*.
- **Dvojúrovňové ověřování KeyShield:** "Konfigurace dvojúrovňového ověřování" v *příručce ke správě produktu Micro Focus Vibe 4.0.7*.
- **LDAP pro externí uživatele:** Při definování zdroje LDAP můžete nyní určit, zda systém Vibe importované uživatele považuje za interní, nebo externí. Viz kapitolu "Synchronizace uživatelů a skupin z adresáře LDAP" v *příručce ke správě produktu Micro Focus Vibe 4.0.7*.
- **Podpora MariaDB:** Viz kapitolu "Instalace a spuštění databázového serveru" v *instalační příručce k produktu Vibe 4.0.7*.

#### <span id="page-19-0"></span>**20.8 Novinky ve verzi Vibe 4.0**

#### **Vylepšení pro uživatele systému Vibe 4.0**

Seznam vylepšení pro uživatele systému Micro Focus a pokyny k použití viz:

- "Novinky ve verzi 4" v *uživatelské příručce k produktu Micro Focus Vibe 4.0.7*
- "Novinky ve verzi 4.0" v *příručce pro pokročilé uživatele produktu Micro Focus Vibe 4.0.7*

#### **Vylepšení pro instalaci systému Vibe 4.0**

**Změny databáze:** Systém Vibe nyní vyžaduje vytvoření databáze.

Další informace o vytvoření databáze v systému Linux naleznete v kapitole "Vytvoření databáze Vibe" v *instalační příručce k produktu Vibe 4.0.7*.

Další informace o vytvoření databáze v systému Windows naleznete v kapitole "Vytvoření databáze Vibe" v *instalační příručce k produktu Vibe 4.0.7*.

 **Zadání typů souborů pro převody dokumentů během instalace:** V předchozích verzích systému Vibe jste mohli nakonfigurovat formáty souborů, které bylo možné převést na HTML úpravou konfiguračních souborů. Vibe 4.0 během instalace nabídne grafické rozhraní pro konfiguraci formátů souborů, které lze převést na HTML a zobrazit v systému Vibe.

Další informace naleznete v kapitole "Plánování typů souborů pro konverze HTML" v *instalační příručce k produktu Vibe 4.0.7*.

Obecnější informace o převodech dokumentů v systému Vibe naleznete v kapitole "Pochopení a konfigurace převodů dokumentů pomocí nástroje Micro Focus KeyView" v *příručce ke správě produktu Micro Focus Vibe 4.0.7*.

 **Možnost zadat e-mailovou adresu odesilatele u odchozího e-mailu:** Můžete zadat emailovou adresu, která se použije jako adresa odesílatele u e-mailů odeslaných ze systému Vibe.

Další informace naleznete v kapitole "Adresa odesílatele v odchozích e-mailech" v *instalační příručce k produktu Vibe 4.0.7*.

#### **Vylepšení správy v systému Vibe 4.0**

- **Vylepšení synchronizace LDAP:** Provedena byla následující vylepšení synchronizace LDAP:
	- Vylepšení výkonu synchronizace

Vylepšení výkonu v systému Vibe 4.0 v porovnání s verzí Vibe 3.4:

Při synchronizaci 1 až 10 000 uživatelů – 3násobné vylepšení

- Při synchronizaci 10 000 až 30 000 uživatelů 5násobné vylepšení
- Při synchronizaci 30 000 až 60 000 uživatelů 10násobné vylepšení
- Vylepšené rozhraní s tabulkovým zobrazením
- Prohlížeč LDAP pro výběr uživatelů a kontejnerů ve vašem adresáři pro konfiguraci LDAP
- Podpora nejedinečných názvů skupin
- Možnost zobrazit náhled synchronizace LDAP (zobrazí uživatele a skupiny, kteří budou přidáni, odstraněni nebo zakázáni v systému Vibe) před spuštěním synchronizace
- Filtrování uživatelů a skupin na stránkách s výsledky synchronizace

Další informace naleznete v kapitole "Synchronizace uživatelů a skupin z adresáře LDAP" v *příručce ke správě produktu Micro Focus Vibe 4.0.7*.

- **Sdílení:** V oblasti sdílení byla provedena následující vylepšení správy:
	- **Možnost určit, zda lze při sdílení použít skupiny LDAP:** Nová volba, která umožňuje určit, zda skupiny, které byly importovány z adresáře LDAP, když uživatelé sdílejí položku, budou zobrazeny v poli **Sdílet s**.
	- **Povolené nebo zakázané soubory pro sdílení:** Za účelem sdílení s určitými e-mailovými adresami a doménami můžete vytvořit seznam povolených nebo zakázaných souborů.
	- **Nová možnost sdílení pro odkaz na soubor:** Umožňuje uživateli sdílet soubory zasláním odkazu na soubor. K souboru pak získá přístup každý, kdo má přístup k odkazu.

Další informace o sdílení naleznete v kapitole "Nastavení sdílení" v *příručce ke správě produktu Micro Focus Vibe 4.0.7*.

 **Možnost resetovat ID uživatele s oprávněním správce:** Můžete resetovat ID uživatele pro správce systému Vibe.

Další informace naleznete v kapitole "Změna ID nebo hesla uživatele s oprávněním správce v systému Vibe" v *příručce ke správě produktu Micro Focus Vibe 4.0.7*.

 **Vylepšený způsob resetování hesel:** Místní i externí uživatelé si nyní mohou velmi snadno resetovat hesla. Tento způsob může využít i správce systému Vibe.

Další informace o resetování hesla správce systému Vibe naleznete v kapitole "Změna ID nebo hesla uživatele s oprávněním správce v systému Vibe" v *příručce ke správě produktu Micro Focus Vibe 4.0.7*.

 **Nové uživatelské rozhraní pro udělení oprávnění správce:** Udělení oprávnění správce uživatelům a skupinám je nyní mnohem snazší.

Další informace naleznete v kapitole Vytvoření dalších správců systému Vibe v *příručce ke správě produktu Micro Focus Vibe 4.0.7*.

 **Administrace správy týmů:** Zobrazování a správa týmových pracovních prostorů na portálu Vibe je nyní mnohem snazší.

Další informace naleznete v kapitole "Správa týmových pracovních prostorů" v *příručce ke správě produktu Micro Focus Vibe 4.0.7*.

- **Vylepšené rozhraní pro správu uživatelů a skupin:** Další informace naleznete v kapitole "Správa uživatelů" a "Správa skupin" v *příručce ke správě produktu Micro Focus Vibe 4.0.7*.
- **Vylepšená práce s externími uživateli:** V systému Vibe 3.4 se označení uživatele jako externího provádělo ručně. Účty externích uživatelů se nyní vytváří automaticky při sdílení pracovního prostoru, složky nebo záznamu s osobou mimo organizaci.

Účty externích uživatelů ze systému Vibe 3.4 jsou po upgradu na systém Vibe 4 zachovány.

Další informace naleznete v kapitole "Nastavení sdílení" v *příručce ke správě produktu Micro Focus Vibe 4.0.7*.

 **Možnost zakázat přístup k webovému klientovi:** Přístup uživatelů do systému Vibe pomocí webového prohlížeče můžete zakázat. Uživatelé pak mohou do systému Vibe přejít pouze prostřednictvím aplikace Vibe Desktop nebo mobilní aplikace Vibe.

Další informace naleznete v kapitole "Zakázání přístupu uživatelů na portál Vibe na webu" v *příručce ke správě produktu Micro Focus Vibe 4.0.7*.

- **Podpora více skupin se stejným názvem:** Rozevírací seznam Zadat k vyhledání v systému Vibe nyní obsahuje název nebo nadpis skupiny i sekundární informace o skupině (buď popis skupiny, nebo plně kvalifikovaný DN). Tyto sekundární informace pomáhají odlišit mezi více skupinami se stejným názvem.
- **Možnost zadat maximální počet požadavků REST:** Můžete zadat maximální počet souběžných požadavků na nahrání a stažení provedených aplikací Vibe Desktop a mobilními aplikacemi.

Další informace naleznete v kapitole "Konfigurace požadavků a nastavení připojení" v *instalační příručce k produktu Vibe 4.0.7*.

 **Centralizovaná správa koše:** Všechny položky, které byly odeslány do koše, se nyní zobrazí v jednom umístění a lze je obnovit nebo trvale odstranit.

Další informace naleznete v kapitole "Trvalé odstranění souborů z koše" v *příručce ke správě produktu Micro Focus Vibe 4.0.7*.

 **Datový limit odesílaných poštovních zpráv:** U odesílaných poštovních zpráv můžete nastavit datový limit. Kombinovaná velikost všech příloh v jednom odchozím e-mailu nesmí přesáhnout nastavený limit.

Další informace naleznete v kapitole "Povolení/zakázání odesílání e-mailů s výtahy složek" v *příručce ke správě produktu Micro Focus Vibe 4.0.7*.

 **Stažení aplikace Vibe Desktop a rozšíření Vibe z webového klienta:** Aplikaci Vibe Desktop a rozšíření Vibe můžete zpřístupnit uživatelům z webového klienta Vibe.

Další informace naleznete v kapitole "Konfigurace aplikace Vibe Desktop pro všechny uživatele" v *příručce ke správě produktu Micro Focus Vibe 4.0.7*.

- **Export a import složek zahrnuje globální filtry:** Když exportujete a importujete složky ze systému Vibe nebo do systému, zahrnuje export a import všechny globální filtry. (Osobní filtry zahrnuty nejsou.)
- **Šablony pracovního prostoru lze vytvořit na neglobální úrovni:** Můžete vytvořit šablony pracovního prostoru a nastavit je tak, aby byly dostupné pouze pro konkrétní pracovní prostory a nikoli globálně.
- **Automatické odstranění nebo archivace sledu auditu a záznamů změnových protokolů:**

Systém Vibe můžete nakonfigurovat tak, aby po uplynutí určitého počtu měsíců automaticky odstranil nebo archivoval sled auditu a záznamy změnových protokolů. To je užitečné v případě, že tyto protokoly zabírají na disku mnoho místa.

Další informace naleznete v kapitole "Správa protokolů databáze a archivů souborů" v *příručce ke správě produktu Micro Focus Vibe 4.0.7*.

 **Podpora služby Single Sign-on s nástrojem KeyShield:** Pomocí nástroje KeyShield můžete pro svůj portál Vibe poskytnout službu Single Sign-on (licence k nástroji KeyShield není zahrnuta).

Další informace naleznete v kapitole "Konfigurace služby Single Sign-on s nástrojem KeyShield" v *příručce ke správě produktu Micro Focus Vibe 4.0.7*.

 **Schopnost zabránit útokům hrubou silou pomocí testu CAPTCHA:** Na portálu Vibe je nyní ve výchozím nastavení povolen test [CAPTCHA](http://en.wikipedia.org/wiki/CAPTCHA) (http://en.wikipedia.org/wiki/CAPTCHA), který webovou aplikaci Vibe chrání před útoky hrubou silou.

Další informace o přizpůsobení v případě použití testu CAPTCHA na portálu Vibe naleznete v kapitole "Zabezpečení před útoky hrubou silou pomocí testu CAPTCHA" v *příručce ke správě produktu Micro Focus Vibe 4.0.7*.

Další informace o povolení testu CAPTCHA a nastavení různých možností konfigurace naleznete v kapitole Securing against Brute-Force Attacks with CAPTCHA (Zabezpečení před útoky hrubou silou pomocí testu CAPTCHA).

 **Schopnost zabezpečit uživatelská hesla:** Můžete vyžadovat, aby hesla místních a externích uživatelů splňovala určité požadavky.

Další informace naleznete v kapitole "Zabezpečení uživatelských hesel" v *příručce ke správě produktu Micro Focus Vibe 4.0.7*.

## <span id="page-22-0"></span>**21 Právní vyrozumění**

Informace o právních upozorněních, ochranných známkách, prohlášeních o omezení odpovědnosti, zárukách, omezeních exportu a dalších omezeních použití, právech vlády USA, patentových zásadách a splnění požadavků na FIPS najdete na webové stránce [https://www.microfocus.com/](https://www.microfocus.com/about/legal/) [about/legal/.](https://www.microfocus.com/about/legal/)

**Copyright 2016–2020 Micro Focus nebo jedna z přidružených společností.**